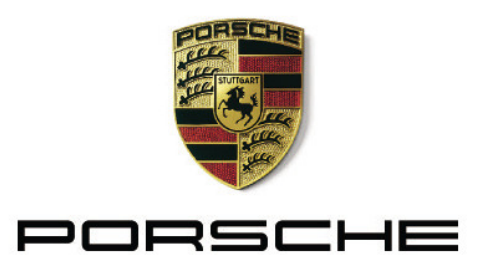

Porsche Zentrum München

## Fahrzeugabholung

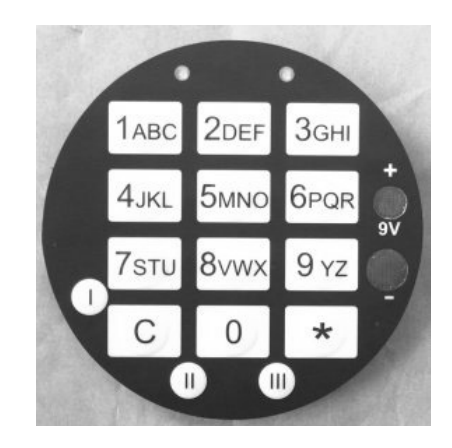

- 1) Wählen Sie Ihr zugewiesenes Fach aus (1-4)
- 2) Drücken Sie \*
- 3) Geben Sie Ihren individuell vereinbarten 6-stelligen Code ein
- 4) Drücken Sie erneut \*
- 5) Bitte warten Sie bis ein Signalton ertönt und das Schloss entriegelt ist
- 6) Bitte entnehmen Sie alle Ihre Unterlagen aus dem Fach
- 7) Schließen Sie das Fach und drücken Sie die Taste C
- 8) Gute Fahrt